## **РАСЧЁТ НИЖНЕЙ ЧАСТИ ОТ КРЕСТОВИНЫ ПРОМЫШЛЕННОГО РОБОТА Теслин А.С.**

## **научный руководитель доц., канд. тех. наук Соловьюк В.М.** *Сибирский федеральный университет Политехнический институт*

Промышленные роботы могут выполнять основные технологические операции (сварка, окраска, сборка и др.) и вспомогательные технологические операции (загрузка-выгрузка технологического оборудования, транспортные и др.). Промышленные роботы являются одним из компонентов автоматизированных производственных систем (РТК, РТЛ, РТС, РТЯ, ГАП и т.п.), которые при неизменном уровне качества позволяют увеличить производительность труда в целом.

В качестве примера, приведен промышленный робот, который является конвеерной линией. Он оснащен тремя элетромеханическими приводами, четыремя роликами, и конвеерной лентой. Его применение необходимо в тех случаях, когда необходимы повысить производительность труда или же автоматизировать опасные для здоровья человека процессы.

В данной работе необходимо рассмотреть одну из составляющих конструкции робота и сделать выводы о деформации детали при различных значениях силы, используя SolidWorks Simulation, пакет COSMOSWorks.

Модель детали изображена на рис. 1.

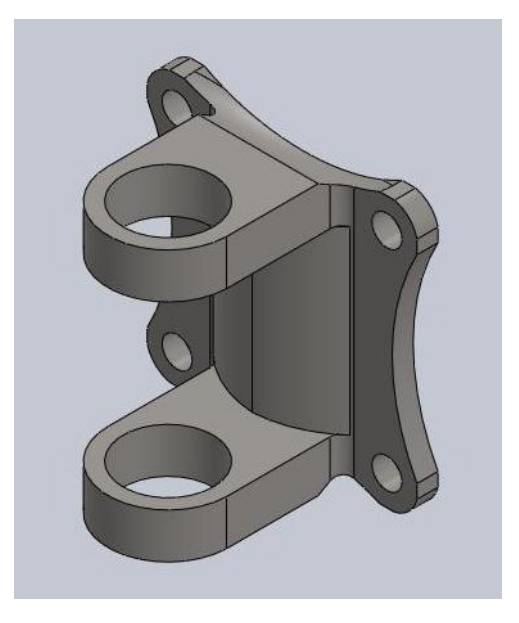

Рисунок 1 – модель нижней части от крестовины

Материал: легированная сталь. Объемные свойства: Масса: 0.800548 кг. Объем: 0.000103967 см<sup>3</sup>. Плотность: 7700 кг/м<sup>3</sup>. Вес: 7.84537 Н.

Эпюры статического узлового напряжения, статического перемещения и статической деформации приведены на рисунках 2, 3 и 4.

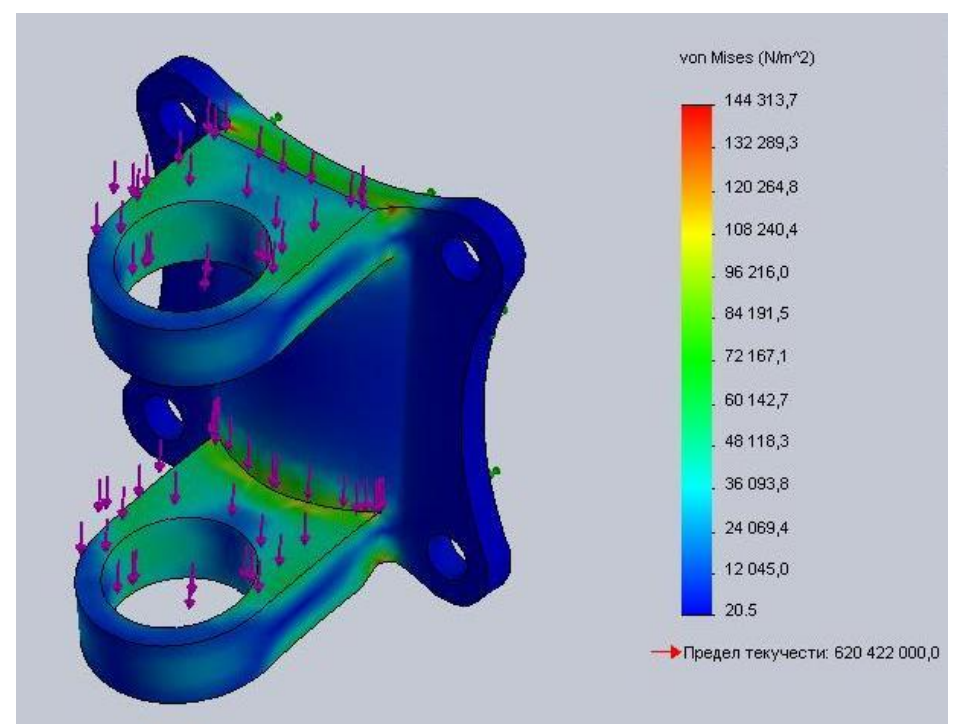

Рисунок 2 – эпюра статического узлового напряжения

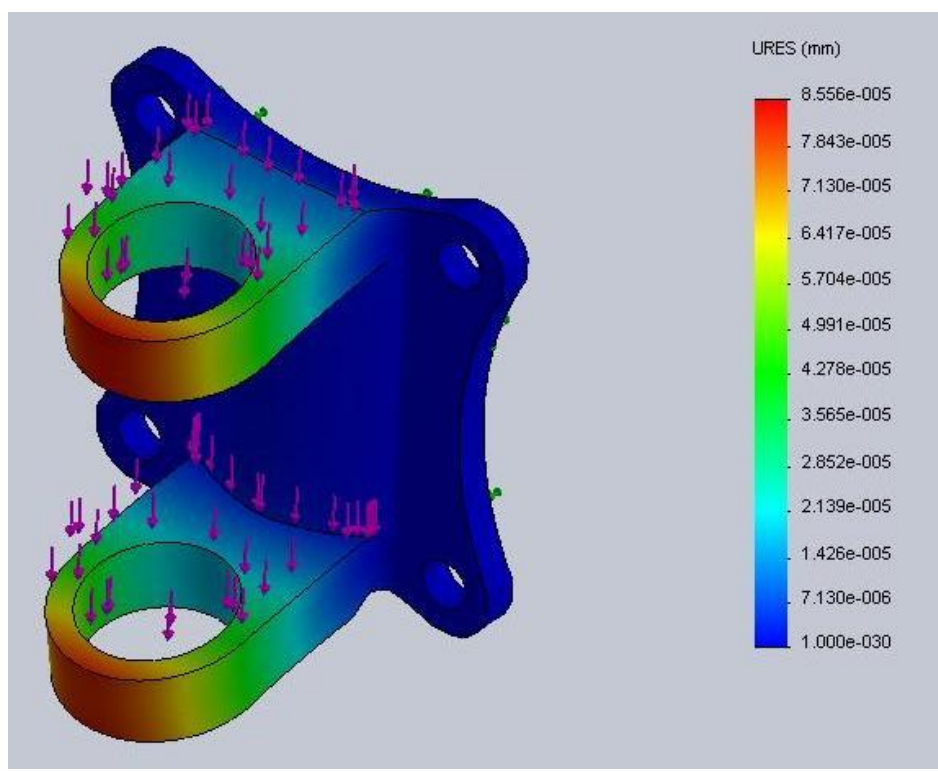

Рисунок 3 – эпюра статического перемещения

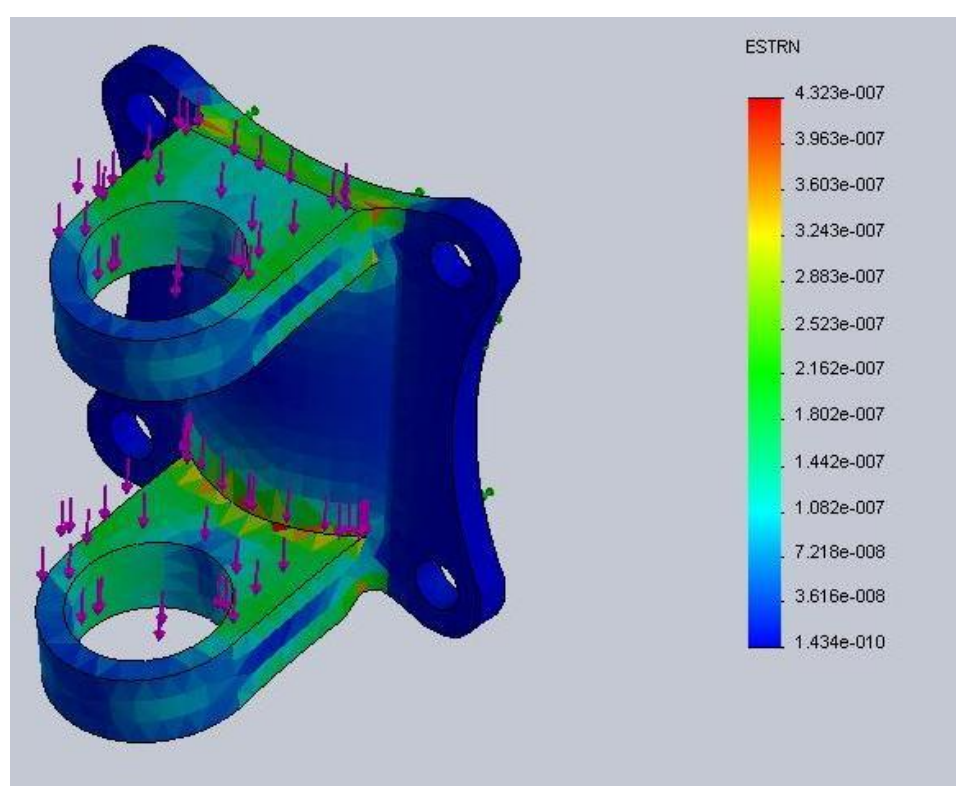

Рисунок 4 – эпюра статической деформации

SolidWorks – многофункциональная конструкторская среда создания, расчётов и динамических проверок деталей и узлов различных механизмов. В данной работе был выполнен расчёт с помощью функции SolidWorks Simulation и пакета COSMOSWorks, благодаря которым можно выявить уязвимые зоны на исследуемой на различные нагрузки детали. Если цвет зоны зелёный, то это неопасные участки, которые не требуют доработок, а если цвет зоны красный, то необходимо применить меры по повышению надёжности конструкции, такие как смена материала конструкции или же увеличение толщины. Таким образом можно подбирать оптимальную нагрузку или изменять конструкцию робота, для того, чтобы он выдерживал большие нагрузки.